# **Detecting system changes with Dnotify**

# FILE RESCUE

We'll show you how you can avoid the tragedy of lost files with a transparent, Perl-based version control system. **BY MICHAEL SCHILLI**

**During early phases of a project,<br>
developers tend to experiment<br>
with various options, and some**developers tend to experiment times it is too early to save prototypes in the version control system. If you haven't set up a repository, or if you haven't been able to agree on its structure, you might find yourself working without a safety net. In this case, good code might fall victim to an over-zealous *rm \** or your editor's delete command.

This month's Perl script, *noworries*, can give you automatic version control. Whenever you save a file with your editor, and whenever you use the shell to manipulate files using commands like

as a Software Devel- $\overline{5}$ THE AUTHOR oper at Yahoo!, Sunnyvale, California. He wrote "Perl Ę Power" for Addisonш

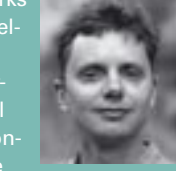

http://perlmeister.com.

*rm* or *mv*, a daemon hidden in the background receives a message. When it does, it picks up the new or modified file, and uses RCS to version the file. All of this is transparent to the user. Figure 1 shows a user creating and then deleting a new file in the Shell. Without some Perl wizardry, the file, *myfile* would have been gone for good, but calling *noworries -l myfile* tells us that the versioner created a backup copy just 17 seconds earlier. *noworries -r 1.1 myfile* retrieves the file and writes its content to STD- $\bigcap$ IT

The script does not use manipulated shell functions or any other dirty tricks. Of course, an instance of the script needs to be running in the background – the *-w* (for "watch") option handles this – to start the File Alteration Monitor (FAM) utility [2], which in turn subscribes to the operating system kernel's Dnotify interface. Whenever the file system creates, moves, or deletes a directory or file, or manipulates file content, the kernel is notified of the event. The File Alteration

Monitor (FAM) tells Dnotify that it is interested in what is going on in various directories and receives notifications in return. CPAN has a Perl module (SGI:: FAM) that moves FAM's C interface to Perl. It is event-based and does not require CPU-intensive polling. Calling the *next\_event()* method blocks the daemon until the next event occurs.

Figure 2 shows another example. In this case a file is created, and then modified twice in a row. The daemon receives a message for each event and creates three versions of the files in RCS (1.1, 1.2, and 1.3). Calling *noworries -l myfile* displays these versions, even if the file has been deleted in the meantime.

Asking for revision 1.2 by specifying *-r 1.2* and the filename *file* lets *noworries* retrieve the version after the first modification and prints its content to STDOUT. The shell command shown in Figure 2 redirects the output back to a file named *file*, which is immediately versioned again by the daemon. Figure 3 shows the daemon's activity: just to be on the safe side, the daemon logs its activities in the file */tmp/noworries.log*.

The *noworries* script takes care of files and directories, no matter how deeply they are nested, below *~/noworries* in the user's home directory. This is where you would typically set up new directo-

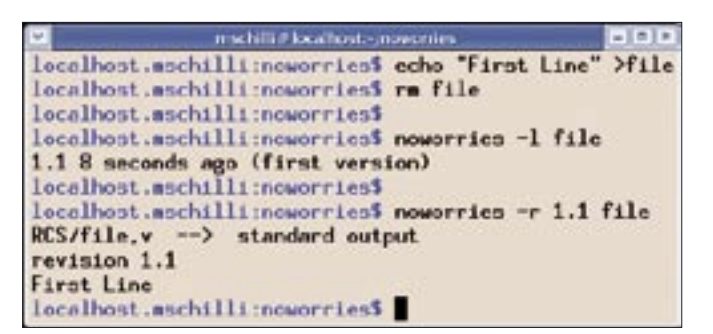

**Figure 1: A Perl daemon works behind the scenes to bring a file back to life after it was deleted by a user.**

ries, or extract tarballs if you wanted the protection of a safety net. The daemon creates a structure below *~/.noworries.rcs* to record the changes behind the scenes. Each subdirectory contains a *RCS* directory with the versioned files, traditionally named ending in *,v*. RCS has been a Unix tool from day one and is still used today by version control systems such as CVS or Perforce. The following set of commands checks in a version of *file*:

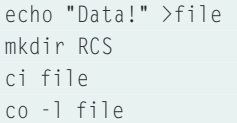

The program *ci* from the RCS command set creates *RCS/ file,v* in the delta format used by RCS. The *co* command at the end, in combination with the *-l* (for "lock") option, restores the current version to the current directory. If you then modify *file*, and follow this up with another *ci/co* command sequence, you end up with two versions in *RCS/ file,v*, which can be retrieved separately using *co*. The *rlog* program, another member of the RCS family, lets you view the meta-data for file versions you have checked in.

The *noworries* listing (Listing 1) defines the names of these tools in Lines 25 through 27. If you pass them to the script in this way, make sure they reside in your *PATH* to allow *noworries* to call them. If needed, you can hard code the full paths.

*noworries* uses the *mkd* (make directory), *cp* (file copy), *cd* (change directory), *cdback* (go back to original directory), and *tap* (execute a program and collect output) functions exported by *Sysadm::Install*. Regular readers of my Perl column may recall them from [4].

## Noworries is Watching You!

Before *SGI::FAM* can receive messages about modified files below a directory, FAM first has to let the kernel know that it is interested in doing so. Events start to roll in after calling *\$fam->monitor(...)* with *~/noworries* as its argument, whenever a new directory or file is created directly in *~/noworries*. However, this does not apply to any subdirectories. For this reason, *SGI::FAM* immediately launches another monitor for subdirectories whenever it notices that a new subdirectory has been created. A similar trick applies if *noworries* starts up when a deeply nested directory structure below *~/noworries* already exists. (We'll get to that in a moment.)

Setting the *-w* option launches *noworries* in daemon mode and runs the infinite loop defined in the *watcher* function in Line 88 of Listing 1. The call to the

next event() method in Line 98 blocks the execution flow until one of four FAM-monitored events occurs. To find out which one of potentially many active directory monitors has triggered, the SGI::FAM object's which() method,

which is called in Line 101, returns the directory that triggered the event. The event's *filename*() method returns the name of the new, existing, modified, or deleted object, which can be a directory or a file.

**Listing 1: noworries** 

 $\bigcap$ 

 $\bigcap$ 

 $\bigcap$ 

 $\bigcap$ 

 $\bigcap$ 

 $\bigcap$ 

 $\bigcap$ 

 $\bigcap$ 

 $\bigcirc$ 

 $\bigcap$ 

 $\bigcap$ 

 $\bigcap$ 

 $\theta$ 

 $\bigcirc$ 

 $\theta$ 

 $\bigcap$ 

 $\bigcap$ 

 $\bigcap$ 

 $\cap$ 

The type() method gives us the event type. The types that noworries is interested in are create and change. The mon*itor*() method adds new directories to the list of things to watch, while the  $check_in()$  function defined in Line 170

 $0<sup>°</sup>$ 

 $\bigcap$ 

 $0<sup>o</sup>$ 

 $1($ 

 $1($ 

 $1($ 

 $1<sup>1</sup>$ 

 $1($ 

 $1($ 

 $1($ 

 $1($ 

 $11$ 

 $11$ 

 $12$ 

 $\frac{1}{2}$ 

 $\frac{1}{2}$ 

 $12$ 

 $\frac{1}{2}$ 

 $\overline{1}$ 

 $12$ 

 $13$ 

 $1<sup>1</sup>$ 

 $13$ 

 $1<sup>1</sup>$ 

 $13$ 

 $13$ 

 $12$ 

 $13$ 

 $13$  $13$ 

 $14$ 

### 001  $\#!/$ usr/bin/perl -w 003  $#$  noworries -004 # m@perlmeister.com 006 use strict; 007 use Sysadm::Install qw(:all); 008 use File::Find; 009 use SGI::FAM: 010 use Log::Log4perl qw(:easy); 011 use File::Basename: 012 use Getopt::Std; 013 use File::Spec::Functions 014 qw(rel2abs abs2rel); 015 use DateTime:  $016$  use 017 DateTime::Format::Strptime; 018 use Pod::Usage;  $019$ 020 my  $RCS_DIR =$ 021 "\$ENV{HOME}/.noworries.rcs"; 022 my  $$SAFE_DIR =$ 023 "\$ENV{HOME}/noworries"; 024  $025$  my  $$CI = "ci";$  $026$  my  $$CO = "co":$ 027 my  $RLOG = "rlog";$ 028 029 getopts( "dr:wl", 030 \my %opts );  $031$ 032 mkd \$RCS DIR unless -d \$RCS DIR: 033 034 035 Log::Log4perl->easy\_init({ 036  $category \Rightarrow 'main',$ 037  $|level \implies $opts {d}$ 038 ? \$DEBUG  $039$  $: $INFO,$ 040  $\text{file} \Rightarrow \text{spots}\{w\}$  && 041  $!$ \$opts{d}  $042$ ? "/tmp/noworries.log" 043 : "stdout". 044 layout => "%d %p %m%n" 045  $\rightarrow$  $046$  ); 047

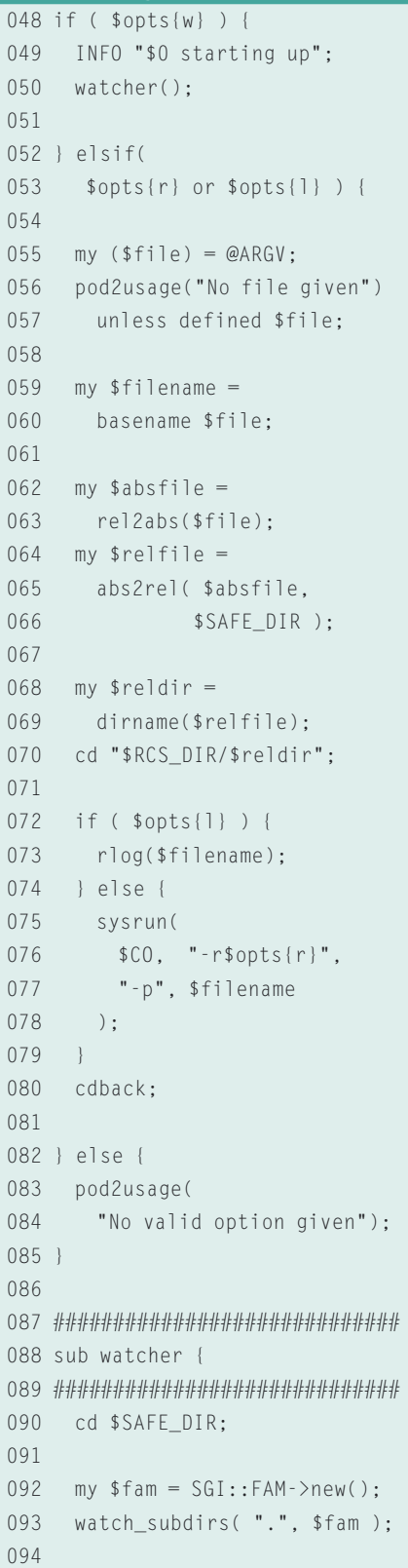

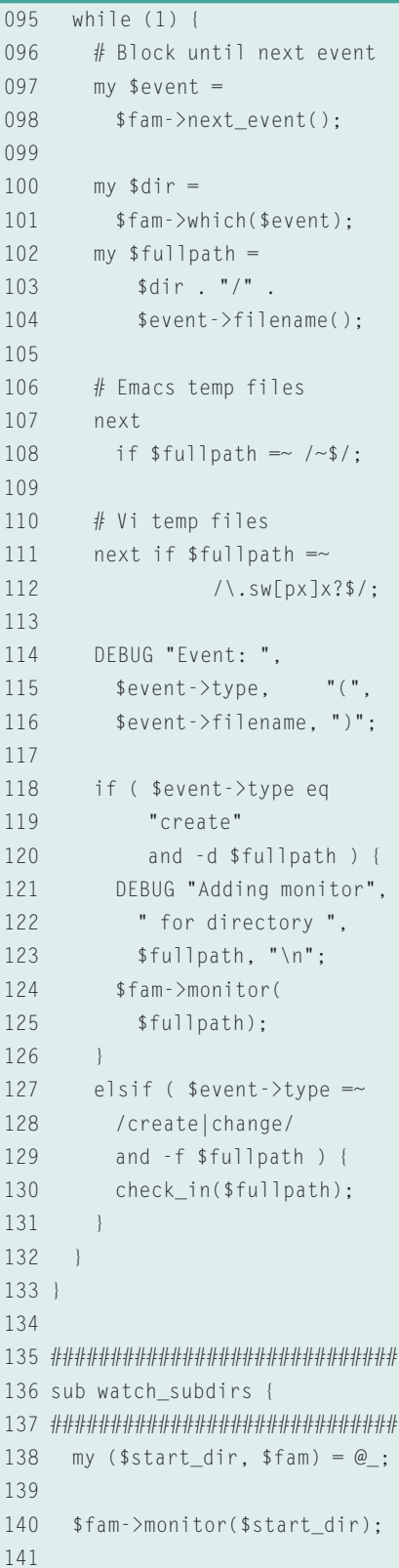

handles new or modified files. A similar approach is used for adding directories. The daemon uses find to locate directories when launched, assuming that  $\sim$ / noworries already exists. The subdirs() helper function in Line 153 digs down

deeper and deeper into the directory tree and returns any directories it finds no matter how deeply nested they may be. The watch\_subdirs() function iterates over all of them and passes their relative pathnames to FAM for surveillance.

The documentation section in Line 266 is not just for convenient access to a nicely formatted manual page whenever a user calls perldoc noworries. It is also output by the *pod2usage()* function, if the user fails to provide the required

### **Listing 1: noworries**

cp "\$SAFE DIR/\$file", ".";

189

142 for my \$dir ( 143 subdirs(\$start\_dir)) { 144 DEBUG "Adding monitor ". 145 "for \$dir": 146 \$fam->monitor(\$dir); 147  $\hspace{0.1mm}\}$ 148 149 return \$fam;  $150 +$ 151 153 sub subdirs { 155 my  $(\$dir) = @_{:}$ 156 157 my @dirs =  $()$ ; 158  $159$ find sub { return unless -d: 160 161 return if  $/^{\wedge}$ . \.?\$/; 162 push @dirs, 163 \$File::Find::name; 164  $\}$ .  $\text{Gir:}$ 165 166 return @dirs:  $167.1$  $168$ 170 sub check\_in { my  $(\frac{1}{2} \text{file}) = \text{@}$ : 172  $173$ 174 if  $($  !-T \$file  $)$  { 175 DEBUG "Skipping non-", 176 "text file \$file": 177 return; 178  $\}$ 179 180 my  $\text{rel\_dir} =$ 181 dirname(\$file); 182 my  $\frac{arcs}{dt}$  = 183 "\$RCS DIR/\$rel dir/RCS": 184 185 mkd \$rcs\_dir 186 unless -d \$rcs\_dir; 187 188 cd "\$RCS\_DIR/\$rel\_dir";

190  $mv$  \$filename = 191 basename(\$file): 192 INFO "Checking \$filename", 193 " into RCS"; 194 195 my (\$stdout, \$stderr, 196  $$exit_code) = tap($ 197  $SCI.$   $" -t -"$ . "-m-", \$filename 198 199  $\cdot$  : 200 INFO "Check-in result: ". "rc=\$exit\_code ", 201 202 "\$stdout \$stderr":  $203$  $204$ (\$stdout, \$stderr, 205  $$exit_code) = tap($ 206  $$CO, "--]", $filename);$ 207  $cdback:$  $208$ } 209 211 sub time\_diff { 213  $my ( $dt) = @_{:}$  $214$  $215$  my \$dur = 216 DateTime->now() - \$dt; 217  $218$  for ( 219 gw(weeks days hours  $220$ minutes seconds)) { 221  $my \text{ su} =$  $$dur->in_$ units(\$\_);  $222$ 223 return "\$u \$\_" if \$u;  $224$  }  $225$  }  $226$ 228 sub rlog { my  $(\frac{1}{2} \text{file}) = \text{@};$ 230  $231$ 232 my (\$stdout, \$stderr, 233 \$exit\_code ) 234  $=$  tap(\$RLOG,\$file); 235

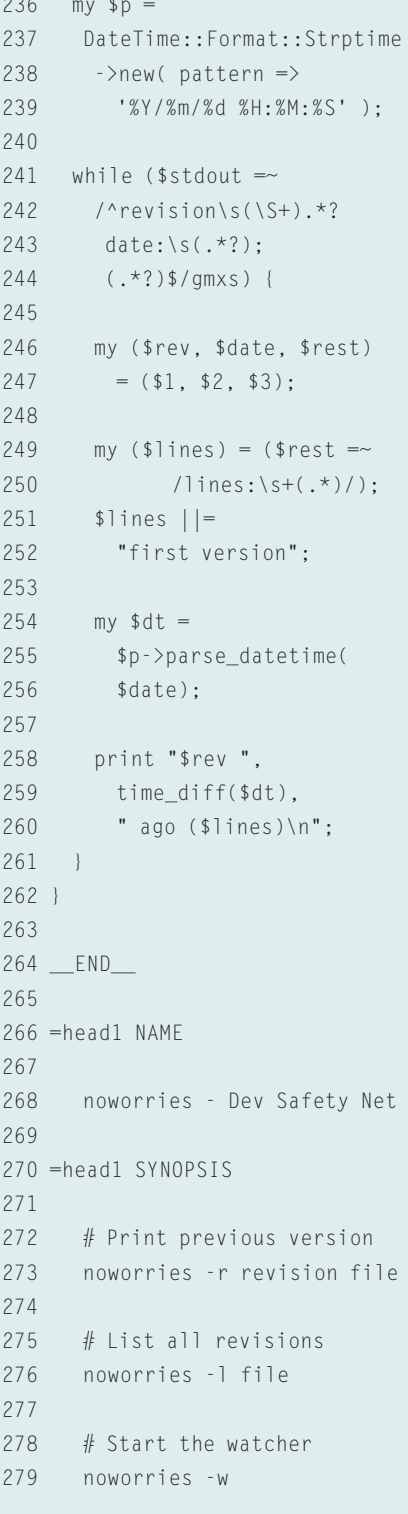

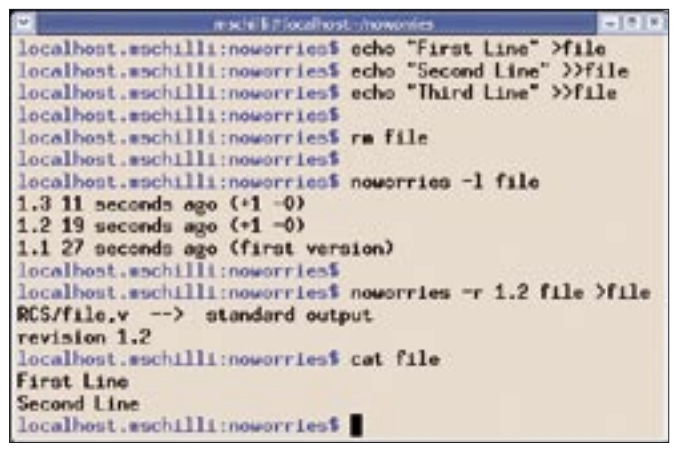

**Figure 2: Two lines are added to a newly created file in two subsequent editing sessions. Noworries retrieves version 2 on request.**

command line options. It does not make much sense to version temporary *vi* or *emacs* files, so they are filtered out in Lines 107 through 112.

When a file needs to be checked into the version control system, *check\_in* in Line 170 first checks if the file is a text file. *check\_in* discards binary files in Line 174. The function is called with a pathname relative to *~/noworries*, as this is where *watcher()* jumps to in Line 90. Line 189 copies the original file to the RCS tree, and Line 195 calls the *ci* tool with the *-t* and *-m* options. It passes a value of *-* to both, as the first – and all following – check-in comments are meaningless. But you have to give *ci* something to chew on to avoid an interactive prompt. Line 204 checks the file out, as described earlier on. The next time a change occurs, the checked out copy is overwritten, and the new version is checked in by *ci*.

# What's the Date, Today?

*noworries* calls the RCS *rlog* function to

find out which versions of a file are available. *rlog* returns the version numbers with the date (formated as *yyyy/mm/ dd hh:mm:ss*) and also reveals the number of lines that have changed in comparison to the previous version. Of course, it can't give us this information for the initial version, but if you are told that version 1.2 has *lines: +10 -0*, this means there are 10 new lines in comparison to 1.1, and that no lines have been deleted.

*"%Y/%m/%d %H:%M:%S"*, and the call to *parse\_datetime()* returns a fully initialized *DateTime* object if successful. The *while* loop that starts in Line 241 navigates the slightly overwhelming output by the *rlog* helper, using a multipleline regular expression to do so.

The *time\_diff()* function in Line 211 expects a *DateTime* object and calculates how old a version is in seconds, minutes, hours, days, or weeks. This is easier to read for the heavy *noworries* user.

Unfortunately, *Dnotify*, the mechanism used by FAM, doesn't scale well and bows out at around two hundred subdirectories. To solve this problem *dnotify* has been replaced by *inotify* in more recent kernels. *inotify* makes better use of resources and scales more easily. FAM is also obsolete, and Gamin [3] its designated successor.

The kernel's *Dnotify* mechanism does not use file system inodes, but filenames, so that *mv file1 file2* triggers two events: a delete type and a create type event. This does not bother *noworries*,

| mschilli@locallost-                                                                                                    |  |  |  |
|----------------------------------------------------------------------------------------------------|--|--|--|
| 2005/11/20 25:13:41 INFO Checking file into RCS<br>2005/11/20 25:15:41 INFO Check-in result; rcm0 RCS/File.v (-- File<br>file is underged; reverting to previous revision 1.1      |  |  |  |
| dane<br>2005/11/20 15:13:48 INFO Checking file into RCS<br>2005/11/20 IS:15:49 INFO Check-in regult: rc=0 RCS/File.v <-- file<br>new revision: 1.2: previous revision: 1.1<br>dane |  |  |  |
| 2005/11/20 IS:15:57 INFO Checking file into RCS<br>2005/11/20 WitlingT INFO Check-in result: roof: RCS/File.v <-- File<br>new revisions 1.3: previous revisions 1.2<br>dane        |  |  |  |
| 2005/11/20 25:14:28 INFO Checking file into RCS<br>2005/11/20 25:14:28 INFO Check-in result; rcm0 RCS/File.v <-- File<br>new revision; 1.4; previous revision; 1.5<br>fana         |  |  |  |
| 2005/11/20 15:14:29 INFO Checking file into RCS<br>2005/11/20 IS:14:29 INFO Check-in result: rc=0 RCS/File.v <-- File<br>new revisions 1.5s previous revisions 1.4<br>dane         |  |  |  |

**Figure 3: Behind the scenes, the daemon monitors the file system and creates a versioned backup copy whenever a change occurs in the monitored directories.**

The *DateTime* module from CPAN helps tremendously with date calculations. The *DateTime:: Format::Strptime* module parses the RCS date information, and converts the value to seconds after the epoch. To do this, the constructor expects a format string with the following pattern:

as the script ignores delete events, and if the same file appears some time later, it is just checked in as the latest version.

The script should only be used on your local hard disk, and not with NFS, as FAM can only be efficient if the NFS target is also running a FAM. If not, it polls the target at regular intervals, and this makes the whole thing somewhat ineffective.

# Installation

You need to install the SGI::FAM, Sysadm::Install, DateTime, DateTime::Format::Strptime, and Pod::Usage CPAN modules; a CPAN Shell scan will help to quickly resolve the dependencies. If you see a *FAM.c:813: error: storage size of 'RETVAL' isn't known* error when building SGI::FAM, change Line 813 in *FAM.c* from *enum FAMCodes RETVAL;* to *FAM-Codes RETVAL;*; re-running *make* should then give you the goodies.

To make sure that the daemon is always running, add a line such as *x777:3: respawn:su mschilli -c "/home/mschilli/ bin/noworries -w"* to */etc/inittab*, and then let the *Init* daemon know by running *init q*. The process has to run with the ID of the current user (*mschilli* in this case) to ensure that *\$ENV{HOME}* in the script points to the right home directory. In this case, the *init* process launches the *noworries* daemon when you boot your machine, and the *respawn* option ensures that the process restarts immediately if for some reason it is inadvertently terminated. But before you do all of this, test the daemon on the command line to see if everything is working properly.

The *-d* for *debug* option might be a help if you are experiencing problems; it displays detailed status information on standard output rather than logging in */tmp/noworries.log*. ■

# INFO

- [1] Listing for this article: http://www.linux-magazine.com/ Magazine/Downloads/63/Perl
- [2] FAM Homepage: http://oss.sgi.com/projects/fam/
- [3] Gamin Homepage: http://www. gnome.org/~veillard/gamin/
- [4] "Perl Shell Scripts," Michael Schilli: http://www.linux-magazine.com/ issue/52/Perl\_Shell\_Scripts.pdf